Журнал «Вопросы Интернет Образования» № 29 от 30.08.2005 г. http://vio.fio.ru/vio site/default.htm

## МА и MAS: проблемы и решения при создании webресурсов сферы образования

ОЧКОВ Валерий Федорович кандилат технических наук, доцент МЭИ http://twt.mpei.ac.ru/ochkov OchkovVF@mpei.ru

В статье рассказано, как современные интрнет-реализации (MAS) математических пакетов (МА) дают возможность открыть в Сети сайты учебного плана, доступные в том числе и через мобильные телефоны.

Аббревиатура МА в названии статьи расшифровывается как Mathematical Application – математические приложения, математические пакеты. Можно сузить это определение, отметив, что наиболее популярные математические пакеты начинаются на Ma - Maple (www.maplesoft.com), Matlab (www.mathworks.com), Mathematica (www.wolfram.com) и Mathcad (www.mathcad.com). Кроме того, МА – это аббревиатура американского штата Maccaчусетс (www.massachusetts.gov), чей всемирно известный технологический институт (www.mit.edu) «дал путевку в жизнь» пакету Mathcad - самому популярному пакету вышеперечисленной «великолепной четверки». Суффикс же S (MAS) будем расшифровывать как сервер – сервер математических пакетов (приложений) Matlab, Maple, Mathematica и Mathcad.

Теперь о сути проблемы.

Многие знают и любят математический пакет Mathcad. В среде этого пакета разработано огромное количество расчетных документов, включая и для школьников и студентов<sup>1</sup>. Тормозило работу с пакетом то, что его нужно ставить на компьютер, а в перспективе и легализовать это, что довольно дорого.

Но появилась возможность открывать Mathcad-документы в Интернете и считать по ним по технологии Mathcad Application Server (MAS – еще одна расшифровка аббревиатуры в названии статьи).

Технология MAS позволяет решить следующие проблемы:

<sup>&</sup>lt;sup>1</sup> Фирма, разработчик Mathcad, в какой-то момент изменила свое название. Раньше оно было короче -Mathsoft. Inc. Новое название фирмы (Mathsoft Engineering & Education. Inc.) лишний раз подчеркивает, что основным потребителем математических пакетов у нас и на Западе является сфера образования - education.

1. Нет необходимости ставить на компьютеры пользователей саму программу Mathcad, где-то искать, проверять на отсутствие вирусов и запускать прикладные файлы – достаточно подключить компьютер (включая карманный – см. пример http://twt.mpei.ac.ru/ochkov/Mathcad\_12/MAS\_on\_Pocket\_PC.png или даже мобильный телефон – см. пример http://twt.mpei.ac.ru/ochkov/Mathcad\_12/MAS\_SP.png) к Интернет и обратиться к MAS. При этом сохраняется полная иллюзия того, что на компьютере открыт Mathcad-документ, в котором можно изменить исходные данные и считать (распечатать, сохранить на диске) ответ. При этом сама расчетная методика (набор формул в традиционной математической нотации, а не в виде компьютерных программ – особенность, за что так любят Mathcad) может быть либо открыта, либо закрыта полностью или частично (продажа, так сказать, результата расчета, а не самого расчета).

2. Новые расчетные методики становятся моментально доступны всем пользователям Интернет-сообщества – достаточно только опубликовать адрес расчета, ссылку на него. При этом можно дать возможность пользователям выбора языка общения (русский, английский и др. – см. пример http://twt.mpei.ac.ru/mas/worksheets/Cond P T int.mcd).

3. Любые ошибки, опечатки, недоработки и допущения в расчете, замеченные как самим автором (разработчиком), так и пользователями, могут быть быстро (и незаметно для пользователей) исправляться.

Вот некоторые примеры учебного плана, с которыми читатель может поработать, в том числе и через мобильный телефон – см. выше. В подрисуночных надписях хранятся соответствующие ссылки на соответствующие сетевые ресурсы.

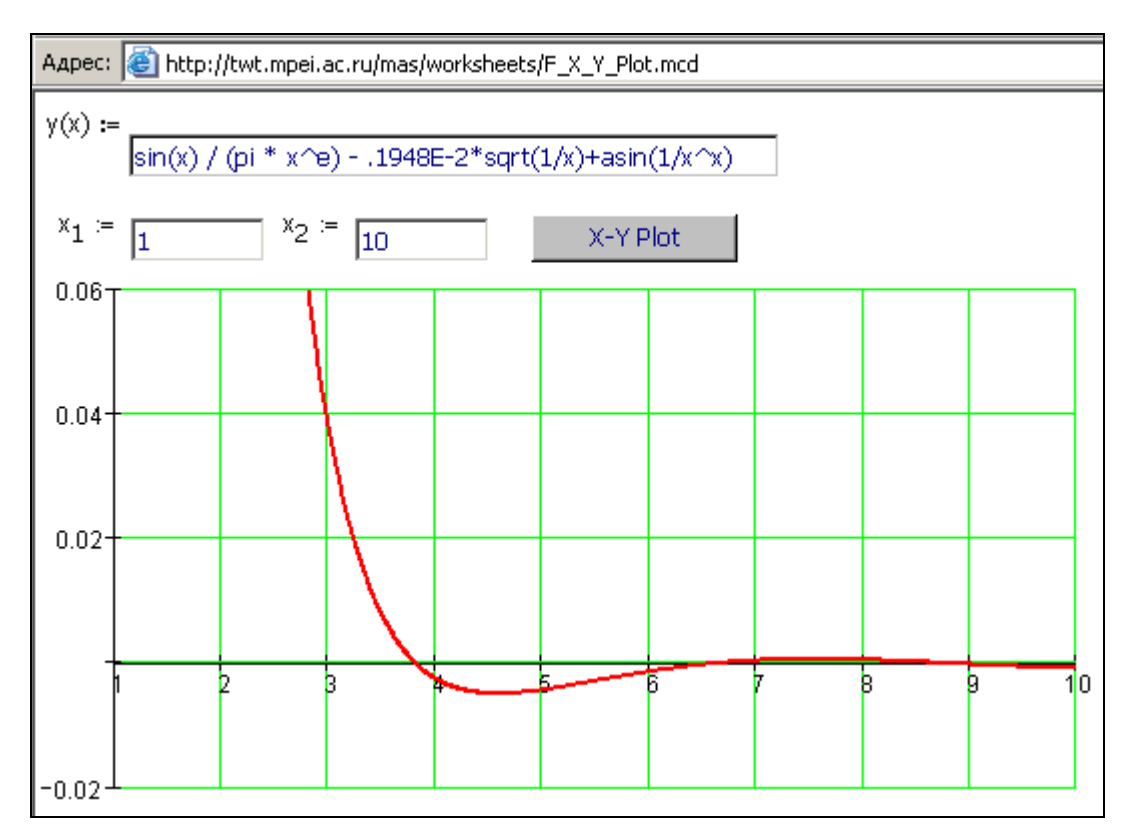

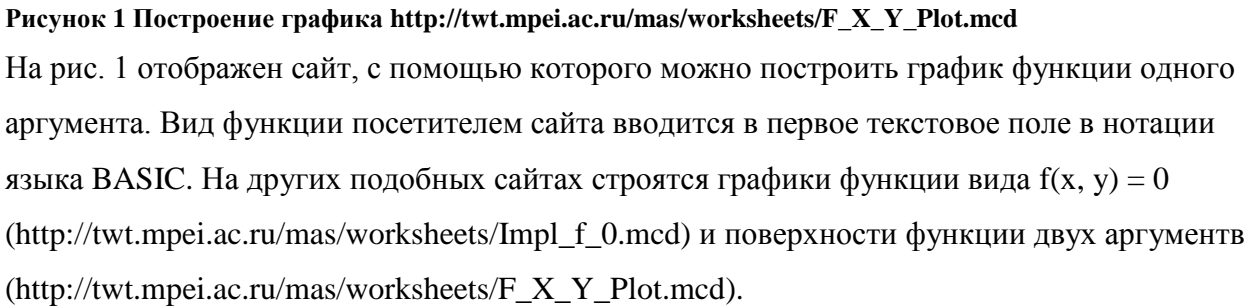

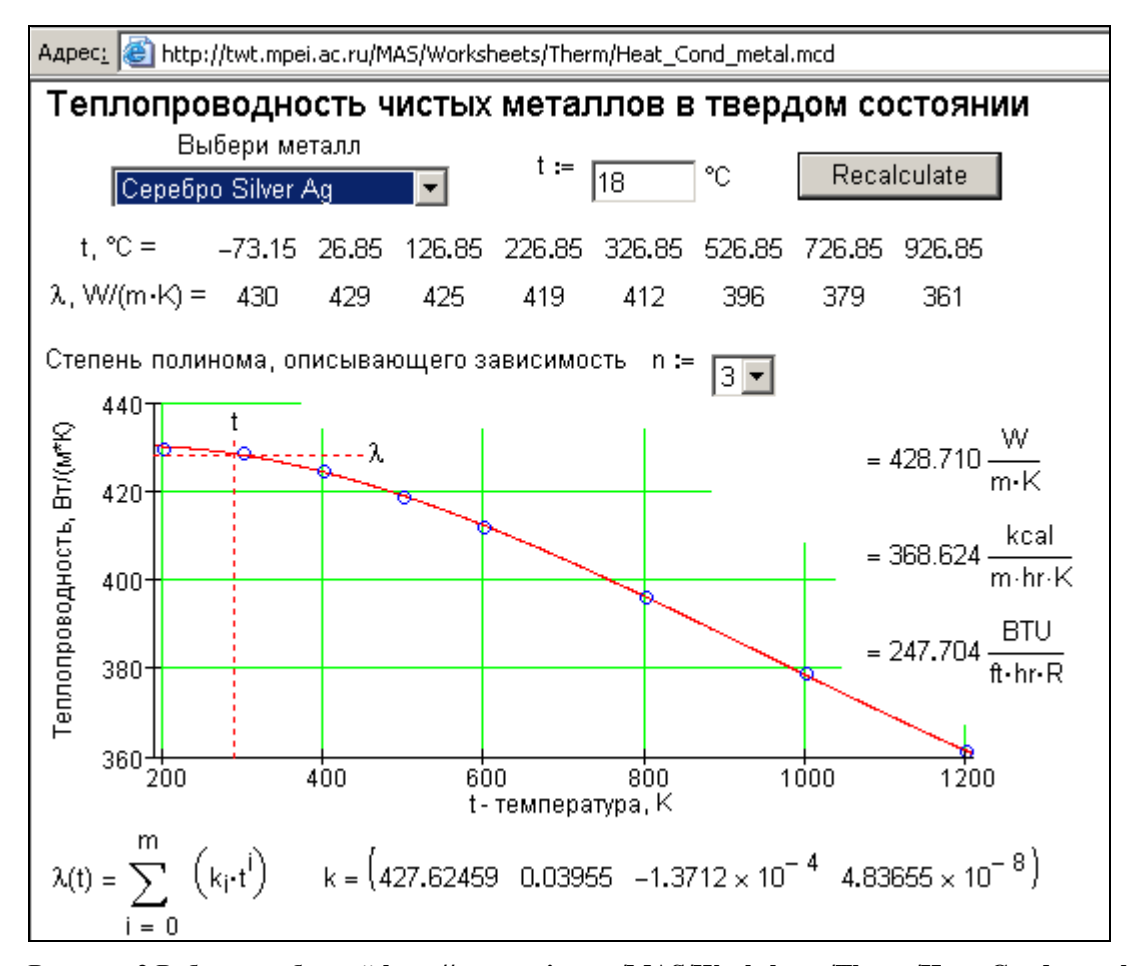

Рисунок 2 Работа с таблицей http://twt.mpei.ac.ru/MAS/Worksheets/Therm/Heat Cond metal.mcd Справочная информация учебного плана наряду с текстами (гипертекстами) включает таблицы и фор4улы, которые с помощью Mathcad можно «оживить», а с помощью технологии MAS - опубликовать в Интернете. Так на рис. 2 показано «оживленная» таблицы данных по теплопроводности металлов в зависимости от температуры (см. оригинал таблицы - http://twt.mpei.ac.ru/MAS/Worksheets/Therm/T\_T\_2\_Tab\_3\_4.gif). С «мертвой» таблицей неудобно работать, т.к. приходится вести некую интерполяцию по промежуточным точкам. Кроме того, из таблицы не виден характер изменения физической величины от температуры. «Живая» же таблица (см. рис. 2) позволяет выбрать нужный металл, ввести значение температуры и тут же увидеть не только значение искомой величины в разных единицах измерения, но и график влияния температуры на теплопроводность и коэффициенты формулы (полинома заданной пользователем степени), сглаживающего исходные точки таблицы, которые. Формулу при необходимости можно перенести в другую программную среде - в Excel, например, и уже там вести соответствующие расчеты.

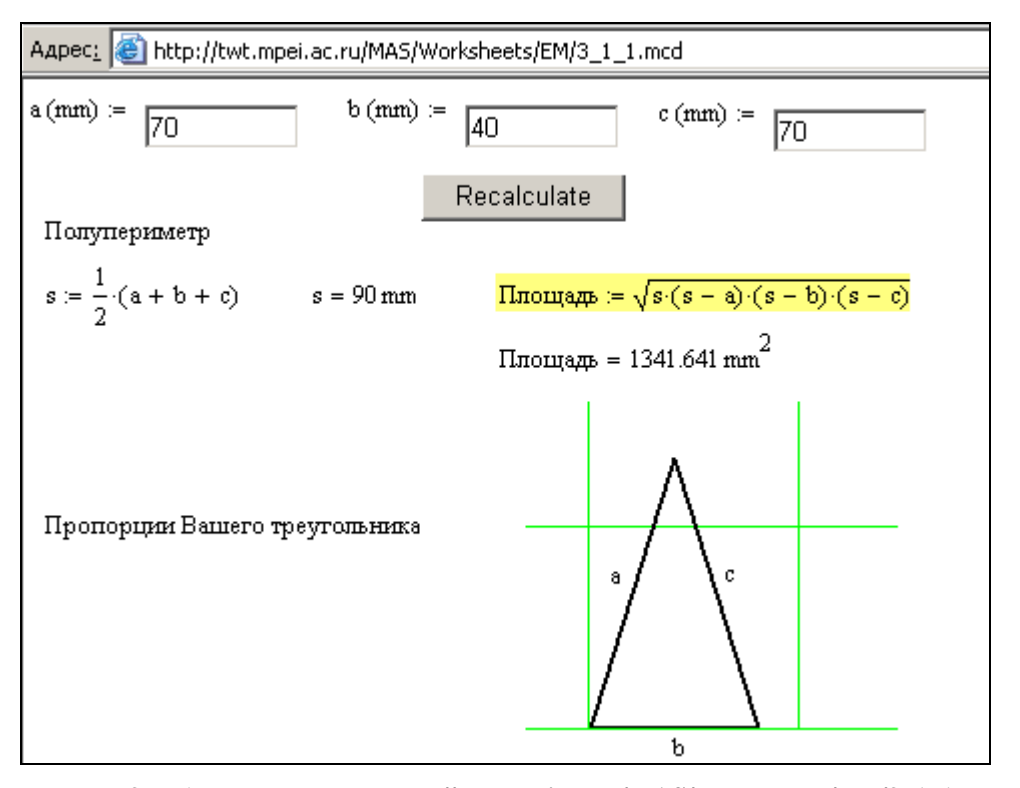

Рисунок 3 Работа с формулой http://twt.mpei.ac.ru/MAS/Worksheets/EM/3 1 1.mcd Технология MAS привносит новое и в работе с математическими формулами, которые наряду с таблицами (см. рис. 2) составляют основное содержание различного рода справочников. Так, обратившись к сайту, отображенному на рис. 3, можно не только получить формулу для расчета площади треугольника, но и рассчитать ее значение по введенным значениям длин сторон треугольника. При этом строится и сам треугольник с соответствующими пропорциями сторон. На сайте http://twt.mpei.ac.ru/ochkov/EM храниться оглавление справочника по элементарной математике с «оживленными» описанным способом основными формулами. Подобные «живые» справочники есть и по химии (http://twt.mpei.ac.ru/ochkov/ACh), физике (http://twt.mpei.ac.ru/PVHB), теплотехнике (http://twt.mpei.ac.ru/TTHB) и др. дисциплинам.

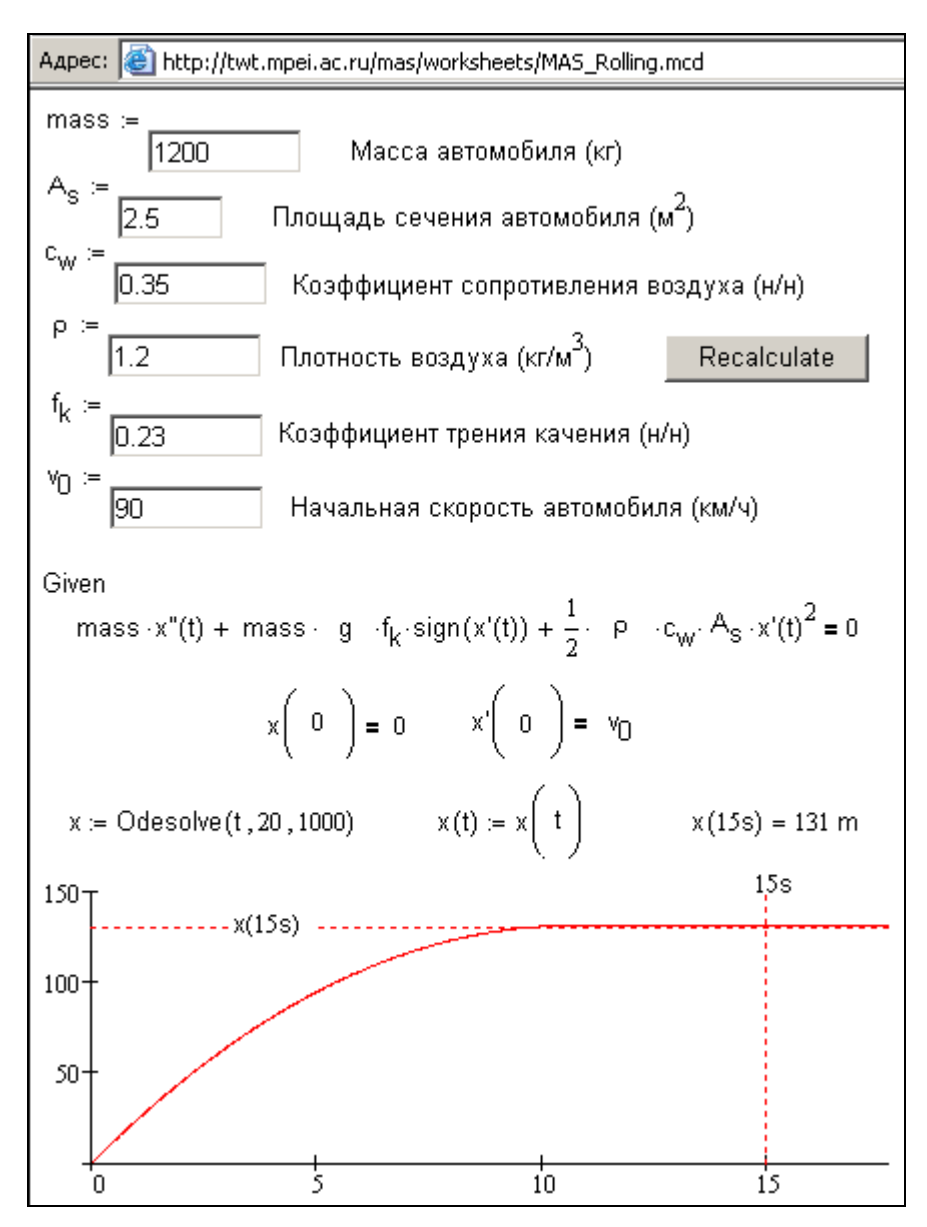

Рисунок 4 Реализация математической модели http://twt.mpei.ac.ru/mas/worksheets/MAS\_Rolling.mcd Сайт с несложными математическими формулами, подобными той, какая показана на рис. 3, можно, конечно, создать и без использования специализированных математических программ. Но такие программы позволяют задействовать не просто математику (арифметику), но высшую математику. Так на рис. 4 показано решения дифференциального уравнения, в котором записан баланс сил, действующий на останавливающийся автомобиль:

- сила инерции, равная произведению массы автомобиля на его ускорение  $(3a$ медление - x"(t) - вторая производная пути от времени);
- сила трения качения, равная произведению веса автомобиля на соответствующий коэффициент;
- сила сопротивления воздуха, пропорциональная квадрату скорости автомобиля  $(x'(t) - nepba\pi npo\nu\n 3Bo\pi\n 4a\pi\n 4a\pi\n 4a\pi\n 4a\pi\n 4a\pi\n 4a\pi\n 4a\pi\n 4a\pi\n 4a\pi\n 4a\pi\n 4a\pi\n 4a\pi\n 4a\pi\n 4a\pi\n 4a\pi\n 4a\pi\n 4a\pi\n 4a\pi\n 4a\pi\n 4a\pi\n 4a\pi\n 4a\pi\n 4a\pi\n 4a\pi\n 4a\pi\n 4a\pi\n 4a\pi\n 4a\pi\n 4a\pi\n 4a\pi\n 4a\pi\n 4a\pi\n 4a\pi\n$

Все это словесное описание математической модели остановки автомобиля на рис. 4 записано в виле уравнения межлу ключевыми словами Дано и функцией Найти -

построить график пробега останавливающегося автомобиля и, в частности, рассчитать эту величину через 15 секунд с начала торможения.

Если же обучаемые проводят реальный, а не виртуальный опыт, то полученные экспериментальные данные поможет обработать сайт, показанный на рис. 5.

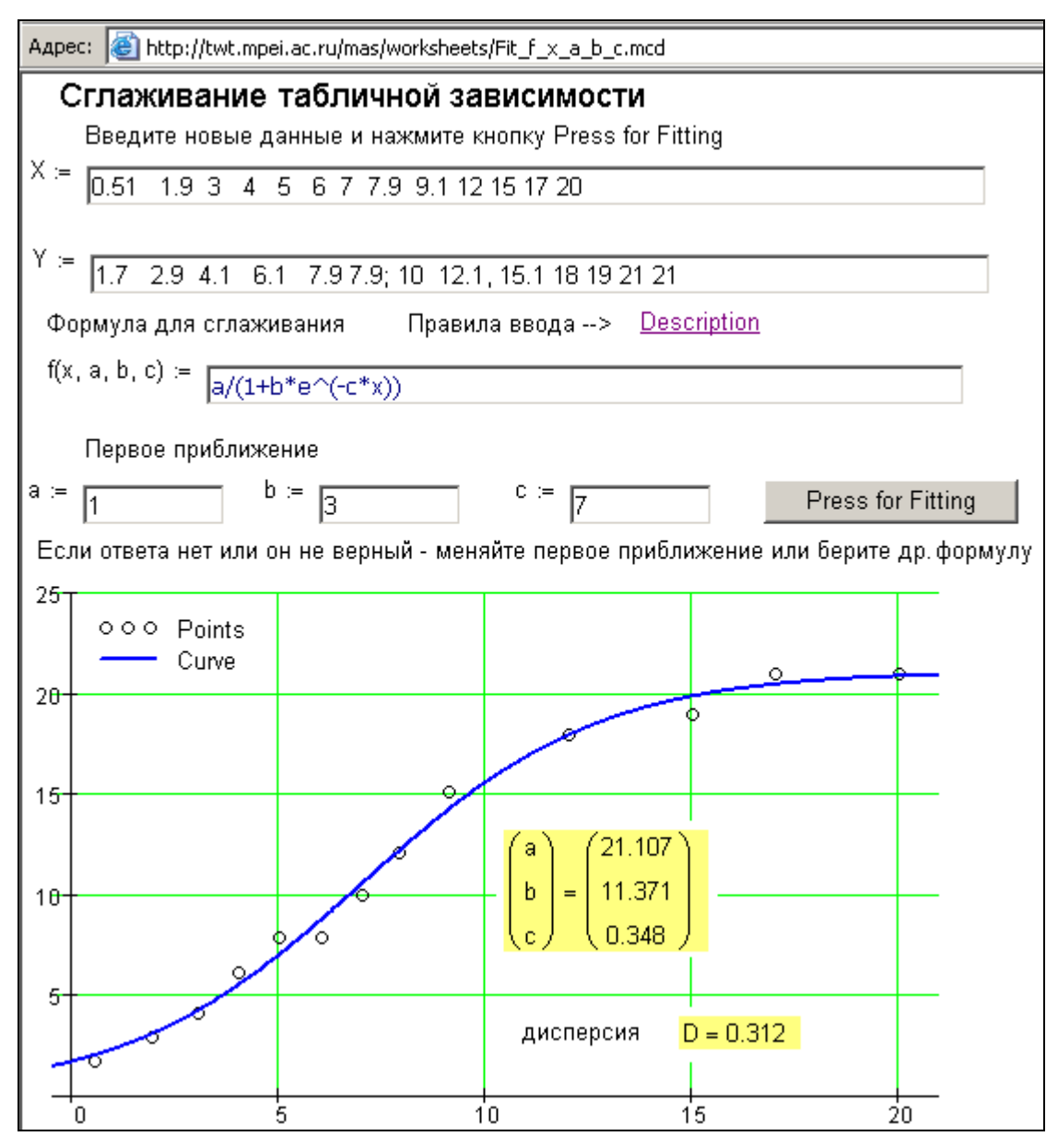

Рисунок 5 Метод наименьших квадратов http://twt.mpei.ac.ru/mas/worksheets/Fit\_f\_x\_a\_b\_c.mcd Работая с этим сайтом (рис. 5), нужно ввести два ряда табличных данных, вид выражения, которое предположительно описывает эти данные и получить значения коэффициентов а, b и с. На сайте строится график найденного выражения и сами «роящиеся» вокруг графика исходные точки.

В идеале проведение лабораторной работы в школе или в вузе должно включать сам реальный эксперимент со статистической обработкой полученных данных (см. пример на рис. 5) и реализацию на компьютере математической модели исследуемого объекта – см. пример на рис. 4) с последующим сравнением теории и практики.

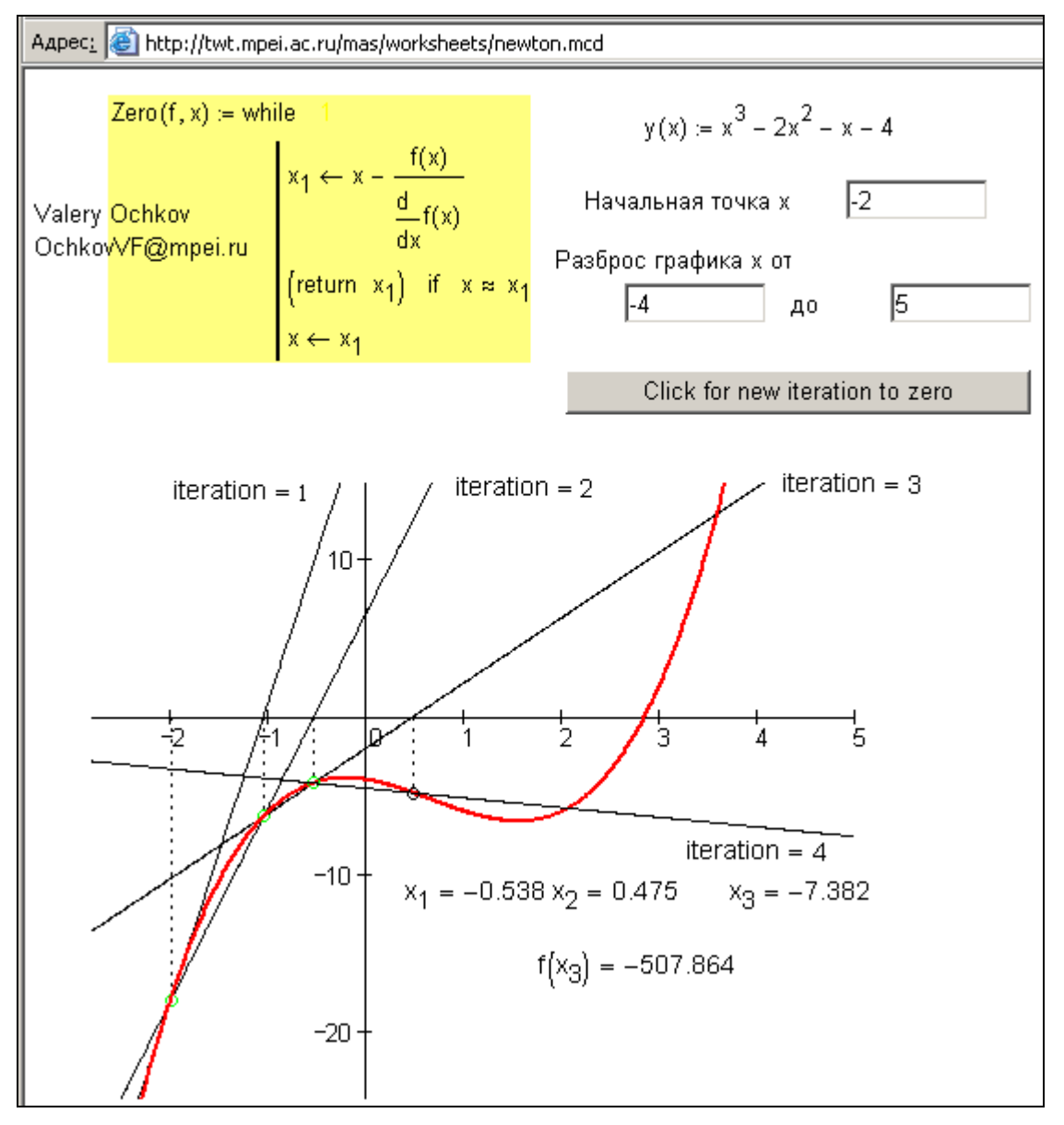

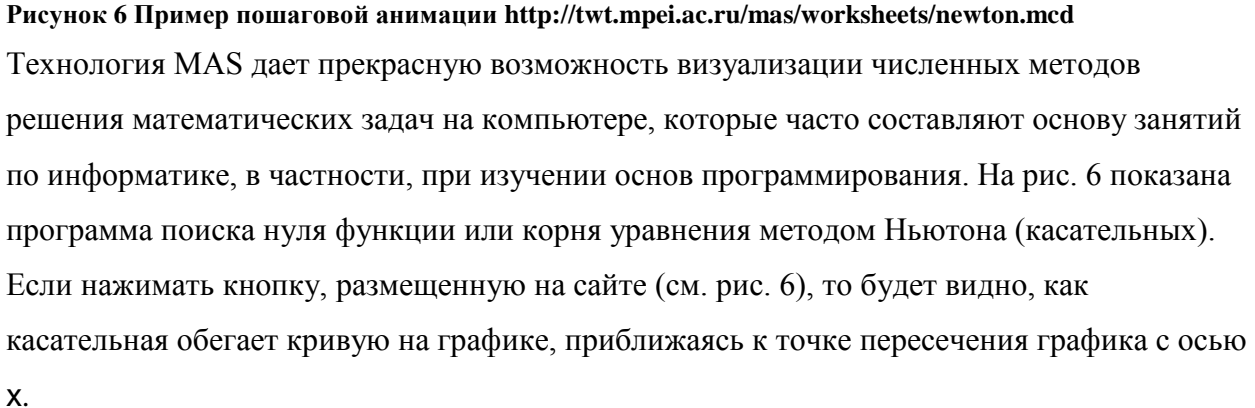

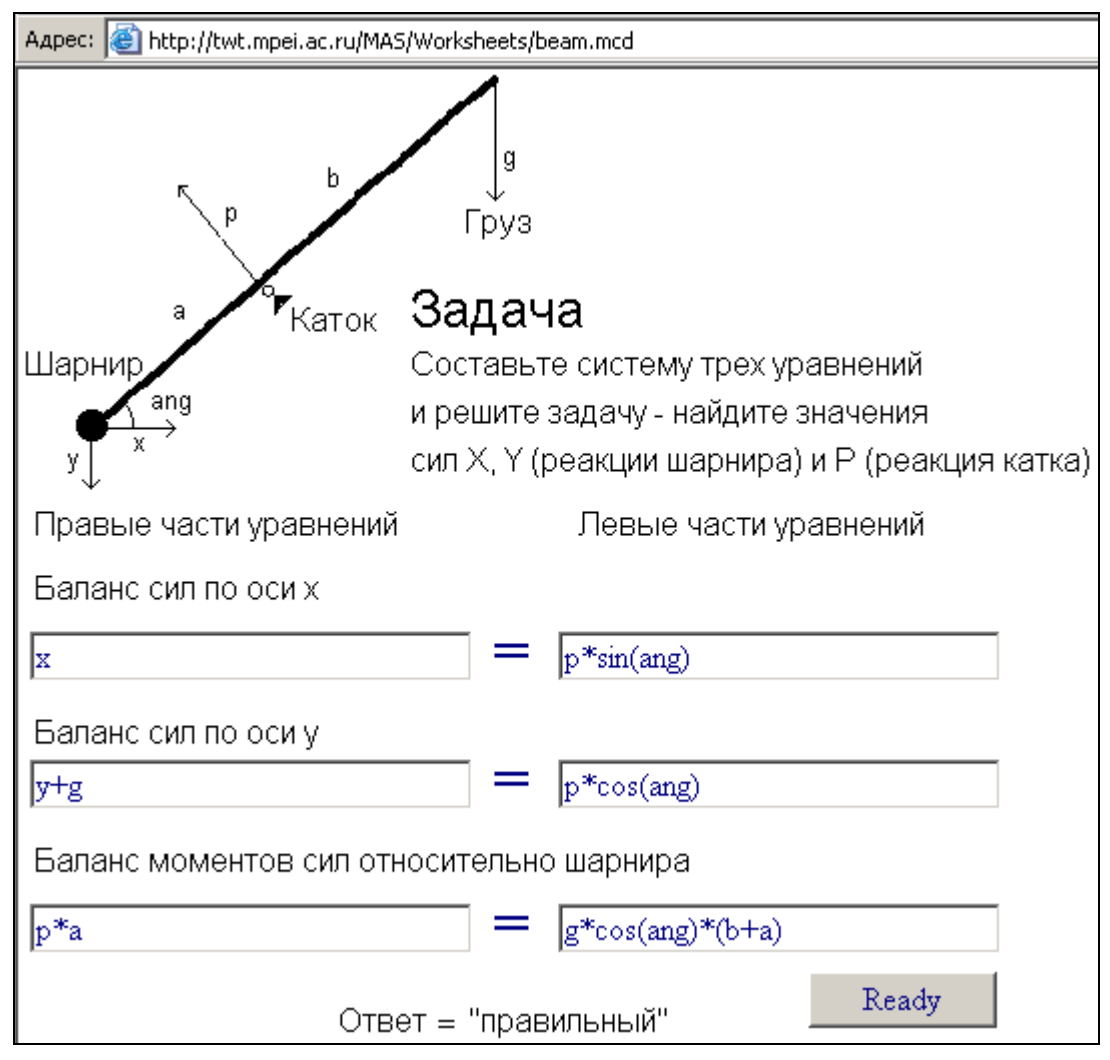

**Рисунок 7 Пример тестового залдания http://twt.mpei.ac.ru/MAS/Worksheets/beam.mcd** Технология MAS открывает удобные и в чем-то новые, так сказать, интернетвозможности контроля знаний обучаемых.

Традиционные системы компьютерного контроля, как правило, предлагают либо выбор ответа из предложенного списка, где есть и ложные варианты, либо ведение расчета и ввод ответа в виде числа. Недостатки этих методик известны: ложные ответы часто запоминаются быстрее правильных, а из неверного численного ответа не видно, где была совершена ошибка – в подборе формул или в вычислениях...

На рис. 7 в качестве примера показан сайт, на котором обучаемому предлагается решить задачу по механике (статика) – составить систему трех уравнений с тремя неизвестными и ввести их в текстовые поля (на рис. 7 они уже заполнены, но в только что открытом сайте – пустые).

На сайте автора www.vpu.ru/mas читатель найдем множество других примеров «живой» информации, доступной в Сети.

«У меня есть мечта». Я мечтаю о том времени, когда школьники и студенты будут скачивать на свой мобильник не только мелодии звонков и не только картинки заставок, но и справочную информацию, помогающую «грызть гранит науки». Надеюсь также, что сотовые операторы сделают на такого вида услугу максимальные скидки, или даже сделав ее бесплатной, «отыгравшись» на рекламе, банерах…

## *Литература:*

- 1. Очков В.Ф. Mathcad: от графика к формуле, от расчета на компьютере к расчету в Интернет» // Exponenta Pro, Математика в приложениях», 2003, № 4 (http://twt.mpei.ac.ru/ochkov/Plot\_Spline).
- 2. Очков В.Ф. Математические пакеты: От натурального хозяйства к товарному производству через Интернет // КомпьютерПресс, 2004, №5 (http://twt.mpei.ac.ru/ochkov/MAS\_KP/mas\_kp.html)
- 3. Очков В.Ф. О кнопке Submit из набора WebControls пакета Mathcad или Сетевая и несетевая псевдоанимация в среде Mathcad // Exponenta Pro, Математика в приложениях», 2004, № 1 (http://twt.mpei.ac.ru/ochkov/VPU\_Book\_New/mas/From\_WorkSheet\_to\_WebSheet.ht ml#3)
- 4. Очков В.Ф. Развитие интерфейса Mathcad: от DOS к Internet // Exponenta Pro, Математика в приложениях», 2004, № 7-8 (http://twt.mpei.ac.ru/ochkov/Interface\_Mathcad/index.html)
- 5. Информатизация образования: направления, средства, технологии. М.: Издательство МЭИ, 2004
- 6. Очков В.Ф. Mathcad 12 для студентов и инженеров. БХВ-Петербург, 2005 г. (http://twt.mpei.ac.ru/ochkov/Mathcad\_12)
- 7. Очков В.Ф. Теплотехнический справочник в Интернете // Новое в российской электроэнергетике, №5, 2005 г (http://twt.mpei.ac.ru/ochkov/VPU\_Book\_New/mas/NRE\_5\_5/index..html).